**Magazine of the Apple User Group of Canterbury Inc.**

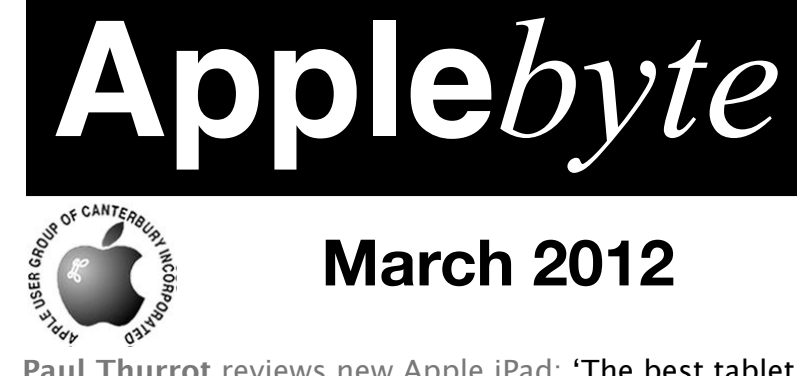

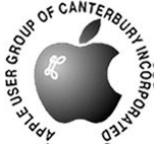

# **March 2012**

**Paul Thurrot** reviews new Apple iPad: 'The best tablet on the market by far; the only tablet currently worth considering' – March 18, 2012

**PC Magazine** reviews new Apple iPad: 'The finest large-screen tablet; a truly gorgeous screen; Editor's Choice'– March 17, 2012

**Daring Fireball's Gruber** reviews new Apple Pad: 'Pixels pixels pixels. Battery battery batery. Speed speed speed.' – March 15, 2012

**Fox News' Morris** reviews **R**<sub>1</sub><sup>*m*</sup> Apple in ad: 'Easily the best tablet I've ever seen; a glant leap for connected mankind' (with video) – March 15, 2012 Fireball's Gruber reviews new Apple Pa<br>ixels pixels. Battery battery battery.<br>Deced.' - March 15, 2012<br>We' Morris reviews Report To Lad: 'Easi<br>let I've ever seen;<br>I' (with video) March 15, 2012<br>ge's Tong March 15, 2012<br>and

The Verge's Topol Weviews new Apple iPad: 'Otherworldly; ea il **ore** most beautiful computer display I have ever out at' – March 15, 2012

**NYT's Pogue** reviews new Apple iPad: 'Incredibly sharp and clear; dazzling' – March 15, 2012

**WSJ's Mossberg** reviews new Apple iPad: 'The best tablet on the planet' – March 15, 2012

**USA Today's Baig** reviews new Apple iPad: 'The finest tablet you can buy – period' – March 15, 2012

# **Waimairi School**

**March 28th 7:30 pm**

#### **APPLEBYTE** is the monthly magazine of:

Apple User Group of Canterbury Inc.

Submissions for publication are due by the 12th of the month of publication. Please submit all articles to:

#### **[editor@appleusers.co.nz](mailto:editor@appleusers.co.nz)**

### **Copyright: © 2012 Apple User Group of Canterbury Inc.**

This publication is copyright to the Apple User Group of Canterbury Inc. Individual articles may by copyright to their authors or publishers and are reproduced here with permission.

### **APPLEBYTE Subscriptions:**

Digital (PDF file): Free; email will announce availability to download Printed:  $$30$  for 11 issues (1 year) including NZ postage.

### **Contents**

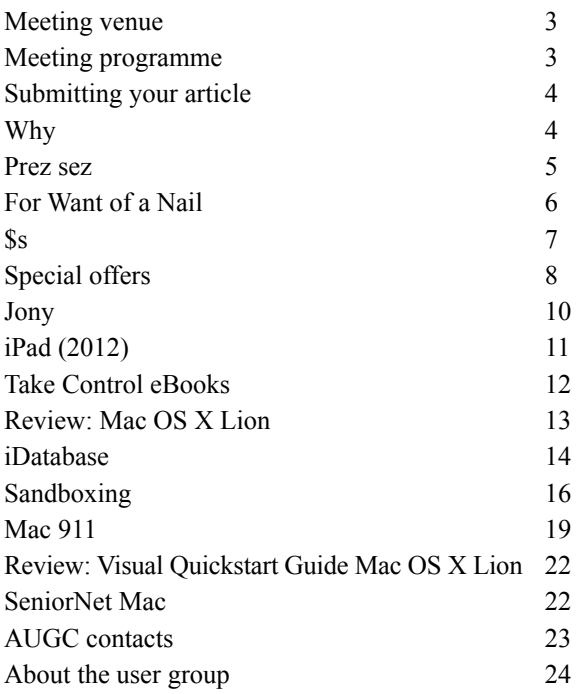

INSTALLING SUMMER in New Zealand .....

*DESCRIPTION COMMUNISTIES* 44% DONE.

Installation failed. 404 error: Season not found.. Please try again next year.

**Applebyte** is produced on an Apple MacPro using Pages software. The magazine is printed by Printing.com (**[http://www.printing.com](http://www.printstop.co.nz)**).

### **Meeting venue**

Meetings are held on the last Wednesday of each month (except December) beginning at 7:30pm, at Waimairi School at the end of Tillman Avenue, off Bligh's Road.

Drinks and snacks are available while we all calm down after the excitement of the meeting.

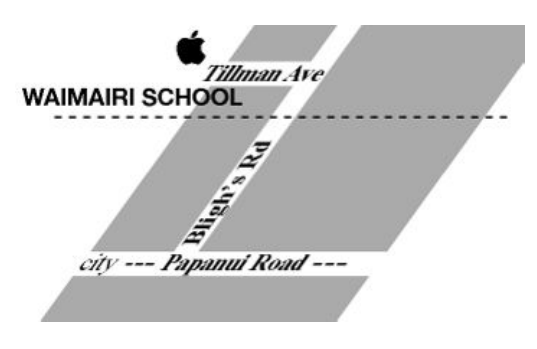

Some members carpool to get to meetings. If you don't have a car and find it difficult to get to meetings, please contact a committee member to arrange transport. Usually there is someone living near you who can offer a lift.

# **Meeting programme**

### **Wednesday 28th March 2012**

### **7:30 Annual General Meeting**

- Minutes 20112 AGM
- President's & Treasurer's reports
- Elections:

 President, Vice-President, Treasurer, Secretary, Editor. Patron, and up to 5 committee members.

• Setting of the 2012 membership fee

### **Monthly Meeting**

- Current News
- iPad and Apple TV (Eion)
- Security (Peter Tuffley)
- Supper

Come along and share your passion for Apple products. Learn about the latest technology, and enhance your skills. And meet with old and new friends over supper. Visitors welcome.

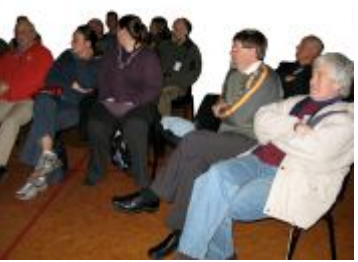

**Applebyte** page 3

# **Submitting your article**

Electronic submissions are preferred (to save wear and tear on my fingers). Just choose whatever format suits and send it to:

### **[editor@appleusers.co.nz](mailto:editor@appleusers.co.nz)**

One page is roughly 450 words. Most article are less than 4 pages, but longer articles may be accepted if of particular interest or relevance. Please ask in advance if you are planning a longer article.

Please write clearly; short sentences are recommended to help you do this. Use a spell-checker. If you are quoting some other article, please include an acknowledgment of your source.

Pictures can help explain your article, so by all means include one (or more) if appropriate. The format is not important - jpeg, tiff and gif are all fine, but try to provide a high quality image (300 dpi) if possible.

For screen shots, you can use the build-in Apple functions Apple-Shift-3 or Apple-Shift-4, or a utility such as Snapz Pro, available from:

**[http://www.macdownload.com.](http://www.macdownload.com)**

# **Next Deadline: 12 April 2012**

# **Why?**

A '\$35′ computer launched last year in India as the world's cheapest tablet has run into problems and companies will be invited to bid again to make the device after complaints of poor performance and hiccups rolling out a pilot model.

A small London-based company, DataWind developed the tablet with the Indian Institute of Technology. The locally assembled machine has a cost price of around \$50 and was to be sold to students by the government for \$35. But only 10,000 units have been shipped since October. The relationship between the device's manufacturer, DataWind, and the government institute soured amid complaints by test users that the processor was too slow, the battery life short and the resistive touch screen hard to use.

DataWind said the institute had changed the specifications late last year and now wanted a device that could meet U.S. military durability requirement for the same rock-bottom price. Among other things that requires the device to take 4 inches an hour of sustained rain.

I'm sure they could add a few more items for that price!

### page 4 **Applebyte**

### **Prez sez**

*Noel Strack*

Club evenings continue to inform and help us with our work/play operations on our Macs. No doubt about it, we enjoy the ease with which our little machines obey our commands and deliver what we ask of them - reliably.

But there is a query that I continually consider and that is: Do we ask enough of our units Do we need all these new ideas that are announced with such enthusiasm?

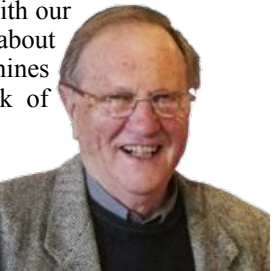

From the very start of my use of a computer I had to master a series of commands in order to get the little machine to deliver my thoughts onto paper . But within a few weeks,it seemed, there was an "upgrade" that added a little additional move to enhance the result or quicken the workflow or make it easier.

Then came hardware upgrades that promised new wonders -but required additional expense - with, of course, redundant equipment as a result.

A few months later the whole exercise recurred; again and again. Now sometimes these changes were really worthwhile; in fact most of them were just that; and when I look back on the speed of operations and the reliability of equipment that is now available I'm very satisfied with the results.

But I do fight against the thought of having to relearn techniques and of having to be forced into the continuing expense of new apps and new gear every few months, if I am to keep up.

There is, of course, no easy answer to my problem. It occurs in every field of thought and technology. But I, with that once-learned knowledge of my computing, wish that time would stand still and leave me happily alone for just a little while.

But I do love these new toys, so I had better save up and enjoy these new ideas . With perhaps a little selectivity!

Best wishes for the coming year

Noel

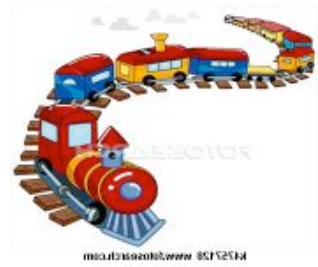

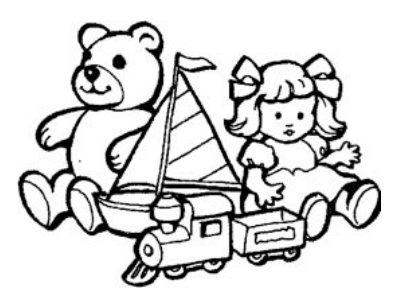

**Applebyte** page 5

# **For Want of a Nail**

*Tony Mander*

I was reminded of this proverb\* recently by a message on my inkjet printer when it refused to print.

The printer was an Epson Stylus Photo R230. The message was: "Printer ink pads are at the end of their service life. Contact Epson for support." Epson explained that "this message is a warning that certain parts have reached the end of their usable life and that your printer will no longer work until it is serviced." Wonderful! The printer actually produces very good prints, it wasn't overly expensive, and still had about \$100 worth of ink in it, especially as I'd just replaced four of its six ink cartridges. For the sake of a supposedly ink-soaked piece of absorbent material, probably worth only a few cents, a perfectly functioning printer had to be thrown out. Epson says it can be repaired, but warns that "Please note that replacement of ink pads is relatively expensive and may not be a good investment for lower cost printers because the printers' other components also may be near the end of usable life." Yeah, right! According to comments on various websites, the cost of replacing the ink pads is greater than the cost of a new printer. When I looked at the manual (downloadable from various websites, eg.

 **[http://www.eserviceinfo.com/downloadsm/59536/EPSON\\_R220,R230.htm](http://www.eserviceinfo.com/downloadsm/59536/EPSON_R220,R230.htm)**) it's easy to see why: the particular ink pads referred to require the dismantling and recalibration of the printer. It's definitely not a DIY job if you still want a working printer.

Over the past few years I had used Dick Smith inks (until they stopped making them) as I found they were acceptable for my purposes and less than half the cost of Epson inks. However, they did block more often than Epson inks and required more head-cleaning cycles, which accelerated the ink pad problem. Epson inkjets have a counter with a predetermined ink pad limit based on the number of prints and headcleaning cycles. Epson's description of the function of the ink pads is: "The message refers to the ink pads, which are actually a number of porous pads in the printer that collect, distribute, and very importantly contain the ink that is not used on printed pages. Ink is collected by these pads during the initial setup of the product, during cleaning cycles and when printing borderless photographs. Most users will not receive this message before the printer is replaced for other reasons. Some high volume users or those who use the printer for many years may receive this message about ink pads before other components reach the end of their usable life."

However, Epson is not unreasonable about this. They have software available (SSC Service Utility) to reset the ink counter and which will work on many Epson printers. According to some users it can be used for

### page 6 **Applebyte**

two to three resets. The software and instructions on how to use it is available from

### **<http://inkjetprinterhelp.us/epsonSSC.html>**

The o[nly problem is that it](http://inkjetprinterhelp.us/epsonSSC.html)'[s PC only. I took the sof](http://inkjetprinterhelp.us/epsonSSC.html)tware and my printer to a friend who still has his PC, even though he has switched to using an iMac. Yes, it reset the printer and it now happily prints. If the ink pads do become ink-logged it's said they may leak on to the desk. There are absorbent products advertised on TV that could probably be put to use under the printer if required…

\*If you're not familiar with the proverb, see:

**[http://en.wikipedia.org/wiki/For\\_Want\\_of\\_a\\_Nail\\_\(proverb\)](http://en.wikipedia.org/wiki/For_Want_of_a_Nail_(proverb))**

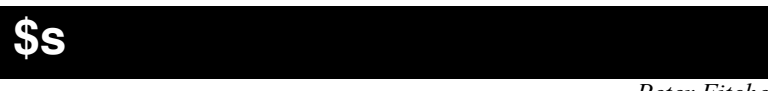

*Peter Fitchett*

From June 15, 1987 to Dec 15 1995 was just like other companies that we are familiar with - they paid some of their assets to shareholders by way of a dividend program. Unfortunately, income wasn't that good, and the balance-sheet showed the inevitable results. Dividends stopped.

On Monday 19 March, Apple announced a hot new product during a phone call to Press - a new dividend and stock repurchase program ... Why?

Well, imagine that you have just won Lotto - what would you do with your winnings of  $$1,000,000$ ? Well, over the last few years, Apple has built up a bank balance that takes that million dollars to a billion dollars and then extends that 100-fold - they have a real problem with that growing balance. Sure, Apple wants a war-chest for the rainy day, but they just don't make chests big enough for this rate of accumulation.

The announce program consists of:

- From September: US\$2.65 dividend per quarter.
- From December: \$10B share repurchase over 3 years to offset any stock dilution from employee stock purchases and equity grants.

This will require about \$45B over 3 years - from funds that are held in USA. Not addressed is the 65% of the nest-egg that is held outside USA - that can't be repatriated without paying 30+% tax ... and that current \$64B is expected to grow to over \$100B by the end of the year; and keep growing!

So, in spite of the expenditure associated with this dividend program, Apple has only slightly delayed their problem ... the money is still there, accumulating, waiting to be used in some way.

# **Special offers**

#### *Peter Fitchett*

**Note: These specials are available to all user group members. Contact Peter [\(web@appleusers.co.nz\)](mailto:web@appleusers.co.nz) for access or coupon codes.**

### **Softpress Freeway**

Freeway, (h**[ttp://www.softpress.com/store](http://www.softpress.com/store)**), gives you all the legendary ease-of-use and features that launched the desktop publishing revolution. You can quickly and effortlessly lay out your website, embed images and content, then publish your work as standards-compliant HTML. Upload to your server, .Mac or to a folder. You supply the creativity, Freeway handles the code.

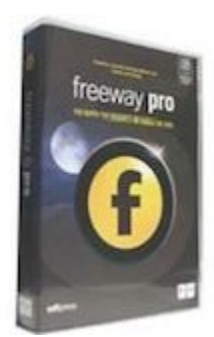

User Group members can buy Freeway 5.5 (or 5) Pro,

regularly US\$229 for US\$171.75, and Freeway 5.5 (or 5) Express, regularly US\$69 for US\$51.75, a 25% discount.

This offer is ongoing.

### **iDatabase for Mac OS X**

iDatabase, (**<http://www.apimac.com/mac/idatabase/>**), is a personal database which is basic and easy to use for everyone. It allows you to catalog all the information you want, and then easily

find it whenever you need to.

With this database manager, you can manage membership lists, expenses, projects, keep track of your internet accounts and much more. You can choose from 22 ready-to-use and easy-to-personalize database templates to organize any type of

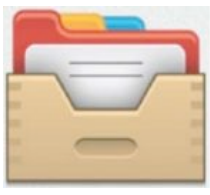

information, or you can create a totally new database from scratch. Syncs databases between Macs, iPhones, iPods touch and iPads (with iPhone App sold separately).

Members of Apple user groups are invited to download the trial version for free. Regularly US\$9.99, this special offer reduces the price to US \$5.99. The coupon is also valid for the "Family Pack" license for US \$11.99 instead of US\$19.99. iDatabase for iPhone is also available in the App Store for US\$0.99.

This offer is valid through **June 10, 2012**.

**Note: These specials are available to all user group members. Contact Peter [\(web@appleusers.co.nz\)](mailto:web@appleusers.co.nz) for access or coupon codes. For further specials, see our website.**

page 8 **Applebyte**

### **SlideShark iPad PowerPoint Viewer**

SlideShark, (**[https://www.slideshark.com/](http://livepage.apple.com/)**), from BrainShark, Inc. is a free app that converts PowerPoint presentations to view on your iPad. It is easy to use and designed with professionals, educators, and students in mind. It preserves animations, fonts, graphics and colors, and allows you to tap or swipe to

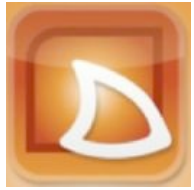

advance animations and slides. With SlideShark you can view and present your slideshow on the iPad the way it was meant to be seen (and show on your TV with the iPad 2).

Members of Apple user groups are invited to download the app for free. Additionally, you'll also get 25% additional storage for free with this offer.

This offer is ongoing.

### **FX Photo Studio Pro**

From MacPhun LLC, FX Photo Studio PRO has everything you need to make photography one of a kind with over 170 high quality photo effects, pro tools to edit images, selective masking, variety of import/export tools and more. This is a true powerhouse for your artistic photography on Mac. Learn more about it at **[www.macphun.com.](http://www.macphun.com/)**

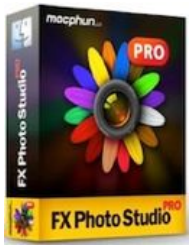

Download your FX Photo Studio PRO trial version and if you like it, you can request the order code. Regularly US\$39.95, this user group special is only US\$24.79. Plus, you get free updates with each new version.

This offer is valid through **May 31, 2012**.

Other offers:

**Dolly Drive backup/sync/storage:** 20% Off **Tropic4 TopXNotes:** 20% Off **O'Reilly:** 40% off books, 50% off ebooks **AgileBits 1Password and more:** 25% Off **Disk Drill Data Recovery:** 30% Off **Take Control Books:** 30% Off **Peachpit Press:** 35% Off **Macworld Magazine:** reduced subscription

**Note: These specials are available to all user group members. Contact Peter [\(web@appleusers.co.nz\)](mailto:web@appleusers.co.nz) for access or coupon codes. For further specials, see our website.**

### **Jony**

Sir Jony Ive hasn't agreed to too many interviews during his time as Apple's senior vice president of industrial design, but the *London Evening Standard* has managed to tie him down for a rare interview.

Here are a few of the most interesting extracts from the interview:

### *Q: What makes design different at Apple?*

*A: We struggle with the right words to describe the design process at Apple but it is very much about designing and prototyping and making. When you separate those, I think the final result suffers. If something is going to be better, it is new, and if it's new you are confronting problems and challenges you don't have references for. To solve and address those requires a remarkable focus. There's a sense of being inquisitive and optimistic, and you don't see those in combination very often.*

### *Q: How does a new product come about at Apple?*

*A: What I love about the creative process, and this may sound naive, is this idea that one day there is no idea, and no solution, but then the next day there is an idea. Where you see the most dramatic shift is when you transition from an abstract idea to a slightly more material conversation. But when you make a 3D model, however crude, you bring form to a nebulous idea and everything changes — the entire process shifts. It galvanises and brings focus from a broad group of people. It's a remarkable process.*

### *Q: What are your goals when setting out to build a new product?*

*A: Our goals are very simple — to design and make better products. If we can't make something that is better, we won't do it.*

### *Q: Why has Apple's competition struggled to do that?*

*A: Most of our competitors are interested in doing something different, or want to appear new — I think those are completely the wrong goals. A product has to be genuinely better. This requires real discipline, and that's what drives us — a sincere, genuine appetite to do something that is better.*

### *Q: Users have become obsessively attached to Apple products. Why?*

*A: When I used a Mac I had a keen awareness of the values of those who made it. I think people's emotional connection to our product is that they sense our care, and the amount of work that has gone into creating it.*

One particularly interesting comment regarded the praise Ive has for Apple's iOS iPhoto team (which I do not believe Ive is involved with). He gushed, "The iPhoto app we created for the new iPad completely consumes you and you forget you are using an iPad."

Interested in knowing more? Read some more of the interview ...

### page 10 **Applebyte**

# **iPad (2012)**

It may be the third version, but it is just the 'iPad' - no number. In one of the surprising details of Apple's release announcement, the number was officially dropped. Other details were rather less surprising, if you had stumbled across any of the rumours over the past few months:

- new Retina display that delivers 2048 x 1536 resolution
- new 5-megapixel camera that takes video in HD
- dual-core processor with quad-core graphics
- same battery life as iPads in the past
- same models and prices as iPads in the past
- 3G models extended to 4G LTE (USA & Canada)

New software announced includes:

- iPhoto (demonstration alone will wow consumers and highlights the power of touch computing)
- updated version of iMovie that allows for much finer creation tools to new ways to edit and distribute your movies via iCloud
- high-end games from third-party developers

Reading reviews has become rather boring they are all so similar - full of

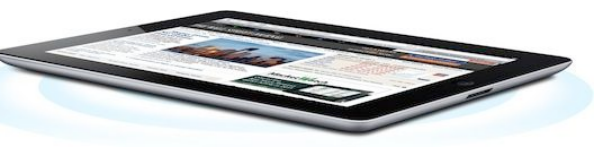

superlatives! It is very difficult to find anything negative anywhere.

- **RBC Capital's Mike Abramsky**: We would argue it will maintain Apple's Tablet dominance.
- **Deutsche Bank's Chris Whitmore:** Lapping the competition again; iPad positioned to dominate the category.
- **Sterne Agee's Shaw Wu**: Unlike competitors, AAPL is delivering strong battery life (9 hours using 4G LTE and 10 hours on 3G). We do not believe this can be easily replicated.
- Piper Jaffray's Gene **Munster**: New iPad impressive, [Long term] tablet thesis suggests iPad numbers too low.

During the release function, Apple benefitted from free advertising via twitter: peaking at over 10,000 twits per second!

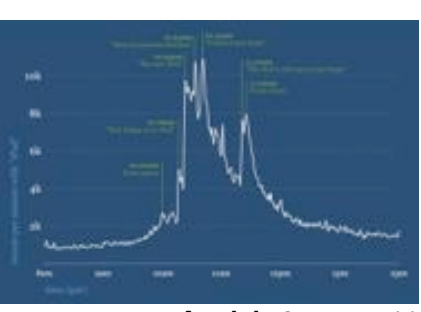

**Applebyte** page 11

### **Take Control**

### **Updated:**

"Take Control of Maintaining Your Mac, Second Edition" v2.2, "Take Control of Speeding Up Your Mac" v1.1, and "Take Control of Troubleshooting Your Mac, Second Edition" v2.1 have all been brought up to date and now cover Mac OS X 10.7 Lion.

### **New: "Take Control of BBEdit"**

Is text a large part of your life? Do you write blog posts, code Web pages, search through log files, generate database reports, and regularly look for needles in textual haystacks? The best tool on the Mac for those tasks is BBEdit, from Bare Bones Software. But BBEdit is a deep program, and many people - even longtime users - are often unaware of or aren't taking full advantage of BBEdit's productivity enhancing features, such as grep searching, clippings, text completion, projects, context-aware HTML markup tools, FTP/SFTP browsers, version control software integration, template-driven HTML previews, and more.

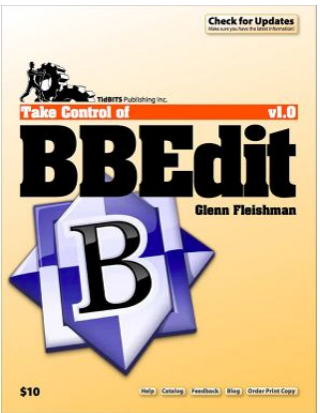

Our latest ebook, the 199-page "Take Control of BBEdit," explains how to use BBEdit 10 to accomplish real-world tasks more efficiently than ever before. The book focuses on three main areas of usage: essential text-processing features for all BBEdit users, working with HTML from the level of the individual tag all the way to a dynamic Web site, and managing multi-resource projects. The book normally costs \$10, but we're running a \$5 introductory offer through April 9th, 2012, and the 30% MUG discount drops that to \$3.50, making thus book a must-read for any BBEdit-using MUG member.

A quick aside: At \$49.99, BBEdit is cheap for the power it brings, but if you aren't using it now and want to get a sense of what it provides, check out the free TextWrangler, also from Bare Bones Software. TextWrangler lacks BBEdit's HTML tools, clippings, text factories, text completion, and projects, but has the same basic interface and core editing and searching features. "Take Control of BBEdit" doesn't call out differences between TextWrangler and BBEdit, but much of it applies to both apps.

cheers...

*Adam & Tonya Engst, Take Control publishers*

# **Review: Mac OS X Lion**

*Dave Greenbaum*

### **Mac OS X Lion: Peachpit Learning Series**

By Robin Williams, John Tollett

Published Jul 20, 2011, Peachpit Pages: 480 ISBN-13: 978-0-321-77701-0

Oops, she did it again. Not really oops, but Robin Williams is the muse that inspires you to learn more about your Mac and how to use it more effectively and this book continues to deliver.

OS X Lion is a significant change in the way you interact with your Mac and for previous Mac users these changes can be a bit intimidating. This

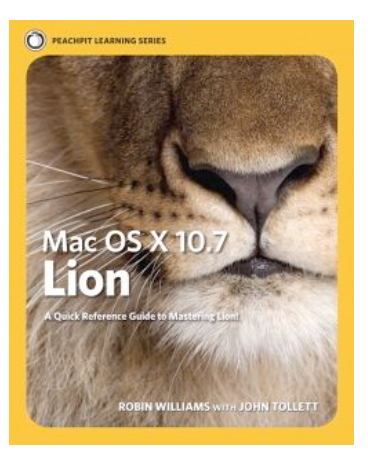

book assumes basic knowledge of Macs and computers. No hand holding about how to turn it on or how to use the mouse. You should already be experienced with computing, but not necessarily a Mac. This should be a "switchers" bible, although it doesn't make direct reference to PC to Mac transition, it does tell you how to do typical tasks such as email, browsing and file management on the Mac platform.

The book takes the reader through the key aspects of Lion such as the Finder, iCal, Address Book and the slew of other programs that come with it such as TextEdit, Preview and iChat and incorporates how new features such as Gestures, Resume, and Mission Control changes the Mac experience for the better.

Rounding out the end of the book are chapters about how to use system wide features such as data detectors and pdf as well as some great guides to troubleshooting and personalizing your Mac and most important, Time Machine backups.

Typical of anything Robin Williams is involved in, this book has a vivid, elegant and simple layout that makes for an enjoyable read. Too often tech books are either terribly text heavy or have so many screen shots that you feel like you are reading a comic book. Mac OS X Lion dances that line between the two quite well. Excellent examples with detailed textual descriptions.

*Reproduced with permission: Originally published and written for the Lawrence Apple Users' Group 2.0*, **<http://www.laugks.org/news>** *and published by Dave Greenbaum at* **[http://www.clickheretech.com](http://www.clickheretech.com/)**

### **iDatabase**

*Peter Fitchett*

In the beginning, there was Appleworks; first on the Apple II, and later on the Macintosh. But then the world moved on, and we have had specialised word processor and spreadsheet applications, and an ongoing problem of what to do with our old database files. So it is always interesting to discover a database application that just might fill that empty slot.

iDatabase, from Apimac, has actually been around for a few years now, but I recently stumbled across it again, and had another look.

The app is described as:

"The easy way to organize information. Manage membership lists, expenses, projects, keep track of your internet accounts and much more!"

The "more" part of that is true, as, in addition to the Mac app, there is also a compatible iPhone/iPad app available - but I feel that I need to take exception to some of the rest of the description; but let's start with the basics.

iDatabase follows the 'modern' trend of taking control of everything, by providing a central repository for all your databases. Create a new database, and it is added to the list of databases in the application window. A selection of basic templates are provided to get you started with defining the data fields you want. The actual file is allocated in the now-hidden user Library folder, and the inbuilt backup folder is allocated in the same place - not somewhere that I would rely upon.

Select a database, and three buttons allow you to quickly select to open it, use it or define it. Defining allows you to modify the data fields in

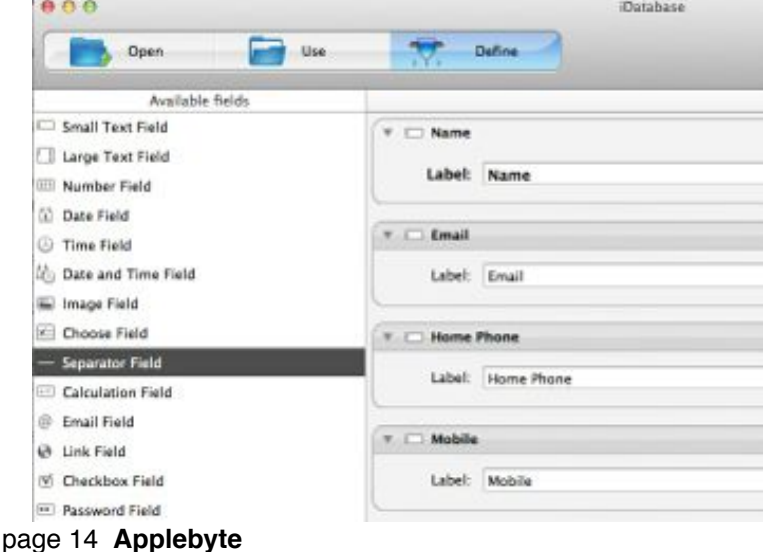

your database. There are 14 types available, but they don't really offer much in the way of flexibility - such as specifying length, range, etc. The types are: Small Text, Large Text, Number, Date, Time, Date and Time, Image, Item Picker, Password, Checkbox, Web Link, Email and Calculation. You can also use a special field type named Separator Field, to divide a record into distinct visual parts.

When you select the "Use" button, the weakness of the application becomes apparent. There is a vertical field display (a 'Card'), in the

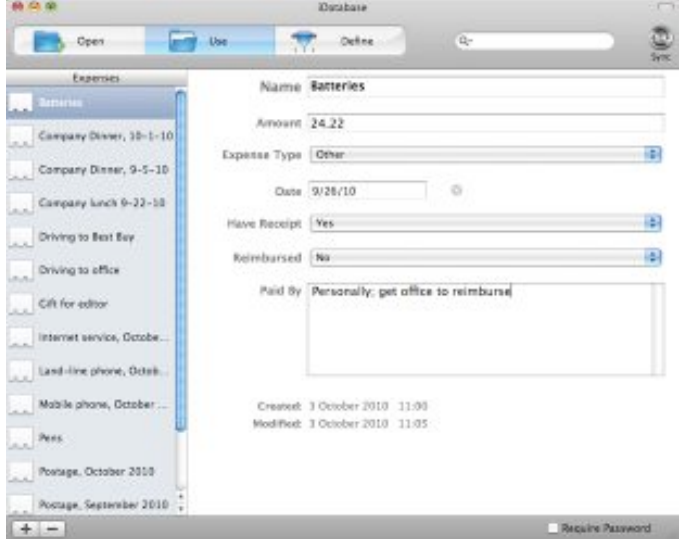

order of the defined fields - one field per line, and most the full width of the window. So if you are wanting to layout the fields to correspond with a form ... sorry. As you increase the number of fields, scrolling becomes cumbersome. A column format ('Table') is also available, but longer values are truncated without warning. There is limited sorting available, and search/selection and most report printing is missing

problem. Date fields are subdivided into day, month and year, with the arrow key or mouse required to move between them - you cannot paste a date into the date

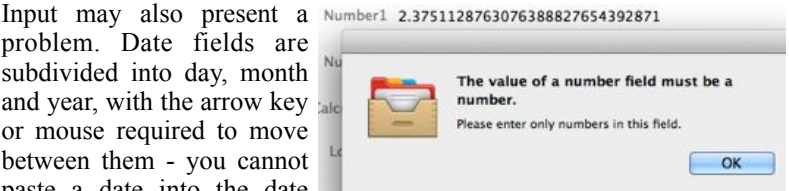

field, and don't look for a pop-up calendar. Number fields are as long as text strings, so the temptation to enter something as long as 'pi' can't be denied - except by the app that tells you that you must enter a number!

The 'Database' in the app's name is perhaps the closest that this app comes to a database application - a simple design does really not make the cut - even as version 2.3.

# **Sandboxing**

Apple is approaching its deadline for requiring that all apps sold in the Mac App Store be sandboxed for security, a policy that is drawing complaints from certain developers.

After the Mac App Store appeared in January 2010, Apple first indicated that sandboxing would become mandatory for all apps sold in the store by November. At the point, the deadline was shifted again until the beginning of March, in part because of complaints from developers and in part because of issues with the sandboxing mechanism itself.

Apple's mobile iOS platform has used sandboxing from the beginning, preventing the spread of viruses, malware and other serious security issues that have plagued other mobile devices ranging from Symbian to Palm OS to Android.

### **Sandboxing for Security**

Apple initially began adding security sandbox features in Mac OS X Leopard. A sandbox provides an app with operating system controls that limit what it can do. The main security purpose of a sandbox is to prevent an app from doing anything it has no need to actually do, so that were it ever to be take over by malware, it simply couldn't do anything bad (within the foreseeable).

Apple has included sandbox support in some of its own apps bundled in Mac OS X, including Safari Web Content (something that helps reduce the damage caused by the Adobe Flash plugin when it fails or is compromised).

Preview and TextEdit also operate within a sandbox, with Preview isolating its PDF rendering in a secondary sandbox to negate any exploits hiding within PDFs. QuickTime sandboxes its video decoders, spinning off the task to processes named VTDecoderXPCService.

When Mac OS X Lion appeared, the system's sandbox support had grown sophisticated enough to be used by many common third party apps. Apple first anticipated that all apps sold in the Mac App Store would be sandboxed, but then gave developers a reprieve through November to study certain cases where this might cause more problems than it solved. The deadlined was then moved to March 1, just weeks from now.

### **Permissions for apps, just like users**

Sandboxing works hand in hand with app signatures, serving as an appcentric security model with similarities to the users-centric file system model. When a user signs into a computer, he has account restrictions that might prevent him from deleting certain system files, for example. However, there's no finer grained control that can allow him to listen for

### page 16 **Applebyte**

network activity using a trusted app while blocking that same ability in a test app that he knows has no business to be accessing the network.

Sandboxes do for apps what file permissions does to files: they only allow access to certain features that have been designated in advance. Sandbox permissions are called "entitlements" (but share little in common with Android permissions model). There are over two dozen entitlements for app sandboxes in Mac OS X Lion, which range from the ability to read local files, to listening for network connections, to accessing the FaceTime camera to take pictures.

Because there's no way for the operating system to decide on its own what an app "should" or "shouldn't" be doing, developers must create apps that outline what they are designed to do, applying for entitlements that allow them to only do those specific, limited tasks.

### **Damage containment**

By hardcoding an app's abilities to fit within an enforced set of entitlements, apps become safer because a flaw in the app that attempts do to something it has not been given permission to do (such as writing over your personal documents) is simply prevented by the sandbox rules. The same protections also prevent an app that might be infected with a virus or other malware from causing damage it was never expressly given the potential to ever cause.

Apple's sandbox technology is based upon the idea of being easy to use, rather than throwing lots of complexity at the user to figure out. So, rather than asking the user to interpret complex security policies, Apple watches for user intent and complies with what the user is doing.

When a user attempts to open a file or drags a file into an app, Mac OS X assumes the user is signaling an intent it should allow. Apple has built a mechanism for Mac OS X called Powerbox that enables sandboxed apps to open or save files at the user's direction, rather than trusting every app itself with full control of the file system.

Sandboxing can also serve as a way to split up a process into a series of tasks, allowing a heavy lifting component to be tightly secured in a separate sandbox with no connection to outside files or network access, greatly reducing any opportunities for finding vulnerable ways to attack the task, spread to infiltrate the entire program, and then subsequently take over the whole system.

Introducing this new structure and perimeters of security take more work, but it results in software that can better withstand crashes or even intentional attacks by malicious hackers, without suffering damage or at the very least, greatly limiting what the attacker can access.

### **Deadline approaching**

While Apple has sought to avoid excessive work by developers, it wants Mac software to rapidly adopt these security features, and will soon (by the beginning of March) add sandboxing to the other minimum requirements of developers who want to sell software through the Mac App Store.

Apple has yet to bring sandboxing to its own iLife and iWorks apps, having focused initially on sandboxing apps and processes that run plugins or access codecs, such as Safari, Quick Look, QuickTime and Preview. That should change rapidly next month once the company's self imposed sandboxing deadline kicks in.

Apple similarly rolled out incremental enhancements its own bundled apps and separately sold app suites to incorporate support for 64-bit, starting with apps that benefitted most from the architectural shift.

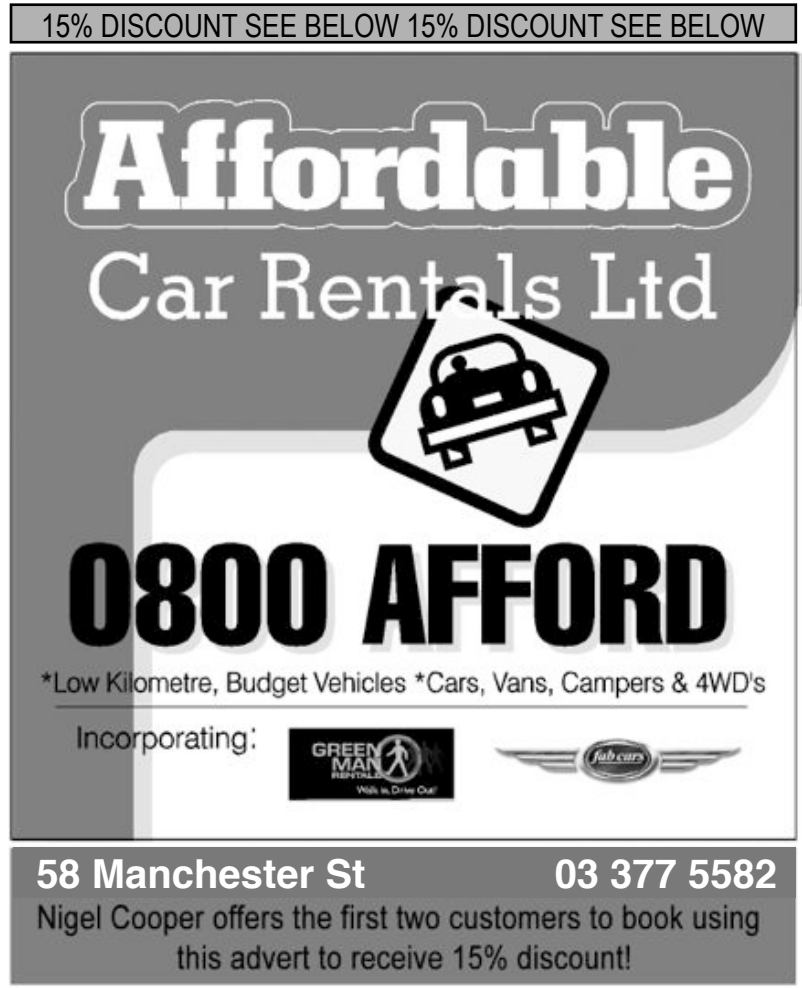

page 18 **Applebyte**

# **Mac 911**

### **Versions and Auto Save explained**

*I understand that I can save multiple versions of files I create in Lion's TextEdit. Are versions created automatically or do I have to save a version? And if I transfer one of these documents to another Mac, will I be able to browse its versions on that Mac?*

Taking each question in turn, every time you open a document, the current version of that document is saved. Additionally, Lion's Auto Save feature will save a version every hour (provided the host application is open, of course). You can create additional versions by pressing Command-S or choosing Save a Version from the File menu.

As for transferring documents, no, you can't move files to another Mac and expect their versions to travel with them. Versions are not embedded in the documents. Rather, they're stored in a hidden directory at the root level of your hard drive called .DocumentRevisions-V100. The application then references the versions in this folder when called upon to do so. The versions of your document are missing on the Mac you've copied the document to, so no versions are available.

You needn't worry that this hidden folder will become bloated with dozens of fat files. Lion saves only the changes to a document rather than multiple versions of the entire document.

### **Missing apps**

*I have a 4th generation iPod touch. The Voice Memos app is not on it, although I would expect it to be since this model has a built-in microphone. I can't find a way to download it, apparently since it should already be on my touch. What's going on here?*

Voice Memos is one of those Apple apps that you can't delete, so it's there, you're just not looking in the right place. With iOS version somethingorother Apple placed it in the Utilities folder alongside Contacts and Calculator. Tap this folder and you'll find Voice Memos.

Hint for the future: As you add more apps to your iPod you'll likely lose track of some of them. Go to the first Home page and swipe to the right (or press the Home button once) to view the Search page. Enter the name of your app and when it appears in the list, tap it to launch it.

### **Missing Safari warning**

*Somehow Safari no longer warns me if I attempt to close all my tabs (unfortunately, a mistake I seem to make at least once a day). How do I re-enable this safety feature?*

Here's how it works under Snow Leopard: Under the Safari menu choose Preferences and in the resulting window click on the Tabs item. Enable the Confirm Before Closing Multiple Tabs or Windows option.

This setting is missing in the Lion version of Safari. However, in the case of such an "oops" moment, just choose either History - Reopen All Windows From Last Session or Reopen Last Closed Window (depending on which is most appropriate for your situation). Your window, with its open tabs, will reappear.

### **Using a PC drive with a Mac**

*I need to get stuff off of my Dell and its external USB hard drive and on to my Mac. Do I have to put everything on a thumb drive and transfer it over that way?*

Only if you're the kind of person who enjoys sorting their morning Rice Krispies by size. Transferring a lot of data via thumb drive would be tedious to the extreme. No, all you have to do is move the stuff from your PC to the external hard drive attached to it. Then unmount the drive on the PC and jack it into your Mac. It will mount and you can then simply copy the data from it to the Mac. This is possible because Macs are able to mount drives formatted for PCs. (The reverse ain't necessarily so.)

#### **Re-downloading the Lion installer**

*I purchased Lion from the App Store, of course, and installed it on my Mac Pro with Snow Leopard aboard, but I didn't save a copy of the Lion installer. When I try to download it again I'm told that I have it, yet I don't see it anywhere on my Mac. What do I do?*

If you're trying to download the Lion installer onto a Mac that's already running Lion (either the GM or the official release), the Mac App Store will claim that Lion is already installed and, again, prevent you from downloading it. Try these tricks:

Option+click the Buy App button in the Mac App Store. If that doesn't work, switch to the Mac App Store's main page and then Option+click the Purchases button in the toolbar. If that doesn't work, quit the Mac App Store app and then hold down the Option key while launching the Mac App Store again. One of these three procedures should get rid of the "Installed" status for Lion and let you download it.)

### **Creating freeze frames in iMovie '11**

*I am not able to copy a freeze frame in iMovie '11. This was available in iMovie '09, but was not made available in iMovie '11. Does anyone know if Apple is planning on adding this feature to the current version of iMovie?*

No. And the reason why is because the feature is already there. You've just missed it.

If you want to add a freeze frame from content in your iMovie library, move the cursor to the point in the clip where you'd like the frame and Control (right) click. From the contextual menu choose Add Still Frame to Project. As commanded, that still frame will be added to the end of the

### page 20 **Applebyte**

current project. By default the frame will last for four seconds. You can adjust its length by double-clicking on it to produce the Inspector window and changing its duration in the appropriate field.

You can also add a freeze frame from content that appears in the project area. As you did before, move your cursor to where you'd like to create the frame, Control (right) click, and choose Add Freeze Frame. In this case the frame is created at the point where you placed your cursor, rather than placed at the end of the clip. This makes sense as it's common to create freeze frames to extend a portion of a clip—either because you want the "camera" to linger a bit longer on the shot or you need to lengthen the shot to accommodate something going on in your sound track.

If you were concerned about copying an existing frame, that's just as possible. You can hold down the Option key and drag the frame to another location to copy it, select it and choose Edit - Copy, or Control (right) click on it and choose Copy from the menu that appears.

### **Keep an eye on your opponent**

*I would like to play a game with my grandson while I am iChatting or FaceTiming him. Is this possible?*

In most cases on the Mac, yes. Just leave the FaceTime or iChat window open with your video chat running and you should be able to see and hear each other. Where you'll have difficulty is with games that take over the entire screen. In such cases you'll lose the video window.

*Macworld Senior Editor Christopher Breen is the author of Peachpit Press' The iPhone Pocket Guide (6th edition). He additionally offers video training for Lynda.com, including such titles as Mac OS X 10 Lion Essential Training, iPad Tips and Tricks, and Screencasting for the Mac.*

*Find Chris' books at www.amazon.com and www.peachpit.com. Get special user group pricing on Macworld Magazine! Subscribe today at*  **<http://www.macworld.com/useroffer>**

A police officer stood on Ninth Avenue at 39th Street on a warm Monday afternoon and saw a man trying to sell a stranger a new, still-in-the-box iPhone 4 on the street, for the too-good-to-be-true price of \$150. The man's name was Iaron Baskerville, 62, and court records indicate that when the officer approached to arrest him for operating without a vendor's license, Mr. Baskerville said something curious by way of defense. 'The phone is fake.' ... Surprise!

# **Review: Visual Quickstart**

*Dave Greenbaum*

### **Visual Quickstart Guide Mac OS X Lion**

by Maria Langer

Published Jul 21, 2011, Peachpit Pages: 648 ISBN-13: 978-0-321-78673-9

This is an excellent guide to upgrading to Mac OS X Lion for both beginners to the Macintosh platform and intermediate users upgrading from previous versions. This extensive tome is close to 600 pages. I wouldn't call this a "quickstart" but somewhere between a basics guide an a full manual.

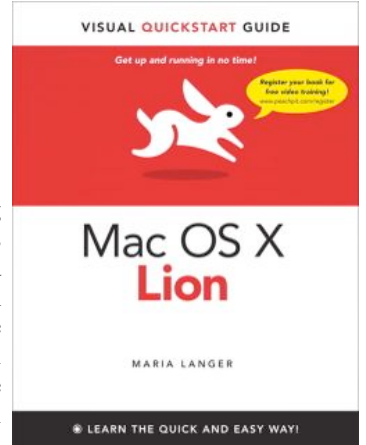

The author's straightforward style and organization makes understanding the new concepts such as full-screen apps, resume, and "natural scrolling" a breeze. Typical of the series is detailed screenshots of each concept. Each application that comes with Lion is reviewed and explained but not iLife suite since that is separate product. Intermediate concepts such as fonts, networking and troubleshooting are explained. That mythical 20% of the operating system you use 80% of the time is all in there, plus a few extras.

### **SeniorNet Mac**

**Computer Training Lessons**: Two-hour sessions, once a week for four weeks. Course notes are provided. Classes are small with a maximum of six students and two tutors per lesson.

**Social Events**: Held on the fourth Tuesday of the month.

**Newsletter:** Supplied every two months.

We are now located at: 190 Worcester Str, Christchurch.

Contact: If you would like to join SeniorNet Mac and are in the 55-plus age group, please contact Allan Rutherford at (03) 352-4950, or email:

#### **[ajmr@xtra.co.nz](mailto:ajmr@xtra.co.nz)**,

or else leave a message on the club's answerphone at (03) 365 2003.

page 22 **Applebyte**

Beginners may be a bit overwhelmed by this book but would be wise to buy it since it covers the basics well and leaves room for further understanding and growth. The index and table of contents will be your friend and allow you to hone in on the specific information you need. Intermediate users can focus on the concepts they don't already know.

One gripe I have about this book is the overuse of "tips". Tips should generally be useful facts that are quick shortcuts or workarounds but this book has tips on practically every page and some pages several at once. This distracted the reader and most of these tips were so basic they should have been included in the main body of the book.

Pros: Covers most every function a new Lion users needs to know Cons: Too many "tips", a bit long and by no means "quick".

*Reproduced with permission: Originally published and written for the Lawrence Apple Users' Group 2.0*, **<http://www.laugks.org/news>** *and published by Dave Greenbaum at* **[http://www.clickheretech.com](http://www.clickheretech.com/)**

As a companion to this book, Peachpit offers more than an hour of short, task-based videos that will help you master Mac OS X Lion's top features and techniques; instead of just reading about how to use a tool, you can watch it in action. It's a great way to learn all the basics and some of the newer or more complex features of the operating system. Log on to the Peachpit site at www.peachpit.com/register to register your book, and you'll find a free streaming sample; purchasing the rest of the material is quick and easy.

# **AUGC contacts**

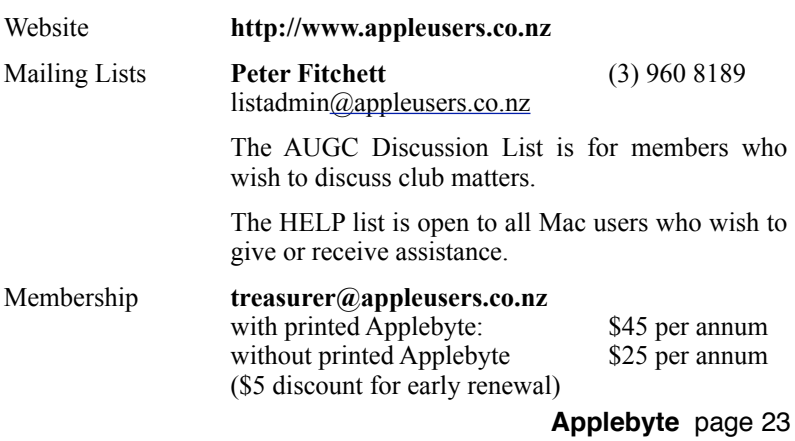

### **About the user group**

Patron

### **Aims**

*The Apple User Group of Canterbury Incorporated (AUGC) is a non-profit organisation which exists for the purpose of exchanging ideas and expertise about the use of Apple computers, the Macintosh operating systems, and related hardware and software.*

# **Committee**

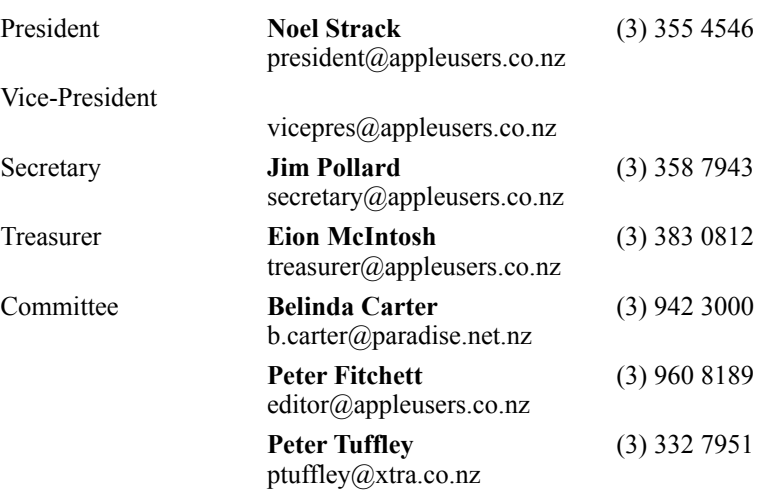

 Help: A full list of helpers and volunteers can be viewed in the Contacts section of our website. Snail Mail: PO Box 31–053, Christchurch, New Zealand. Website: <http://www.appleusers.co.nz>

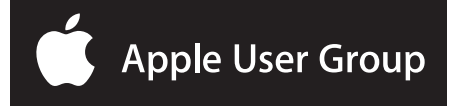